### **PORTAL INTEGRADO Manual de Usuario Clasificación de Nivel de Complejidad Ambiental "CNCA - RECLASIFICACION"**

## INDICE

1- Descripción y alcance del trámite

2- Guía de Usuario - Portal Integrado

# DESCRIPCION Y ALCANCE DEL TRÁMITE – CNCA - RECLASIFICACIÓN

Este proceso deberá realizarse siempre que se quiera efectuar una modificación en el establecimiento industrial que pueda provocar un cambio en el FNCA que se completó durante el proceso de ALTA-CNCA, cuando quieran realizarse cambios (de cualquier índole) en los procesos industriales, o cuando quiera realizarse la adecuación terminológica del rubro específico.

Tenga presente que este trámite debe realizarse con anterioridad a la realización de las modificaciones declaradas. Las obras de ampliación o modificación sólo podrán ejecutarse una vez finalizado el trámite de aptitud ambiental de las mismas. El acto administrativo de Reclasificación no autoriza a la realización de estas obras.

Nota:

1- Si no se desea hacer modificaciones, se ejecutará un proceso de Renovación CNCA.

2- Los cambios de CUIT, y/o cambios en el inmueble (por ejemplo agregado de parcelas), y/o cambios en el Rubro – Actividad, no originan una reclasificación sino que implicarán un nuevo ALTA -CNCA.

Tipos de Reclasificación:

## **Reclasificación Tipo A.**

Se denomina Reclasificación Tipo "A", cuando las modificaciones a realizar en el establecimiento alteran el FNCA y los cambios en su nivel de complejidad ambiental derivan en un cambio en la categoría o, sin que exista un cambio en la categoría, implican un cambio ambientalmente significativo. (Por Ejemplo, si pasa de un NCA=24 y 2da Categoría a un NCA=26 y una 3ra Categoría).

## **Reclasificación Tipo B.**

Se denomina Reclasificación Tipo "B", cuando las modificaciones a realizar en el establecimiento alteran el FNCA y los cambios en su nivel de complejidad ambiental no implican un cambio en la categoría. (Por Ejemplo, si pasa de un NCA=20 y 2da Categoría a un NCA=24 con lo cual seguirá en 2da Categoría).

La Reclasificación podrá en cualquier momento, es decir, antes, durante o después de la etapa de aptitud ambiental pero siempre debe realizarse antes de realizar las modificaciones en el establecimiento.

**Caso 1\_**Si se realiza la Reclasificación antes de iniciar el proceso de Aptitud Ambiental.

Luego de obtener en CNCA (estando aún vigente) podrá iniciar una reclasificación sin haber iniciado el trámite de aptitud ambiental.

En este caso la reclasificación tendrá una vigencia de 3 meses, y no podrá prorrogarse.

**Caso 2\_**Si se realiza durante el proceso de Aptitud Ambiental

Si durante la etapa de aptitud ambiental desea realizar una reclasificación, deberá solicitar la baja de dicho trámite, luego de lo cual podrá solicitar una reclasificación.

**Caso 3\_**Si se realiza con un Certificado de Aptitud Ambiental Otorgado

El trámite puede solicitarse con un Certificado de Aptitud Ambiental otorgado, haya o no operado el vencimiento del mismo.

# **GUIA DE USUARIO**

Solicitud de Reclasificación de Nivel de Complejidad Ambiental

Para comenzar, a través de la pantalla inicial del Ministerio de Ambiente –ex OPDS- en el Portal Integrado, deberá acceder al trámite "CLASIFICACION DE NIVEL DE COMPLEJIDAD AMBIENTAL" y luego al vínculo "RECLASIFICACION":

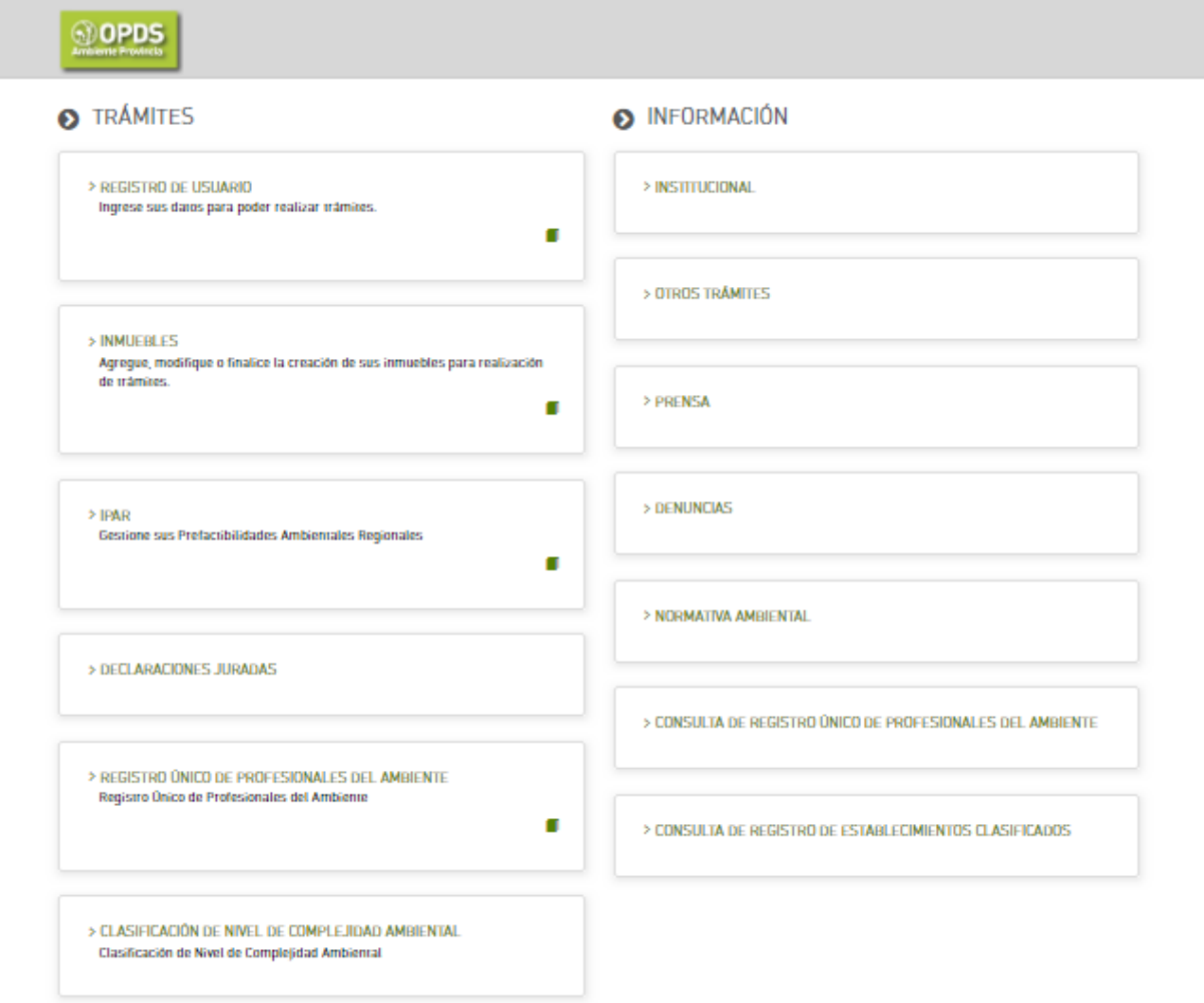

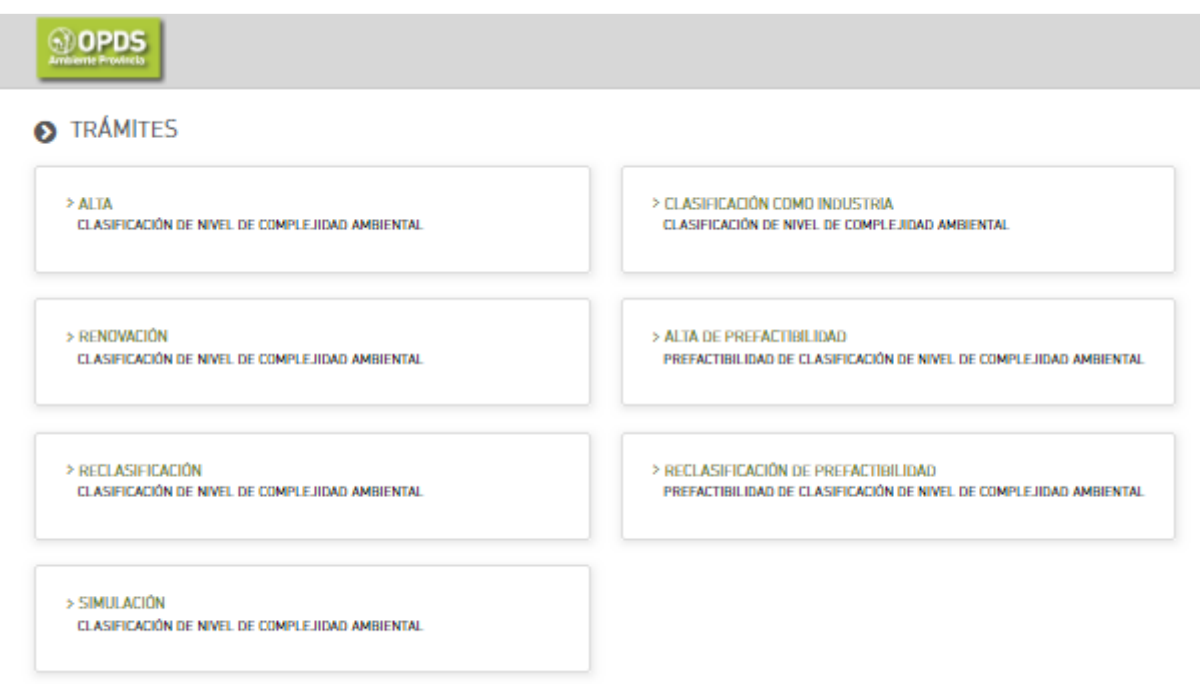

Una vez allí, deberá pulsar "INICIAR TRÁMITE" a la derecha de su pantalla:

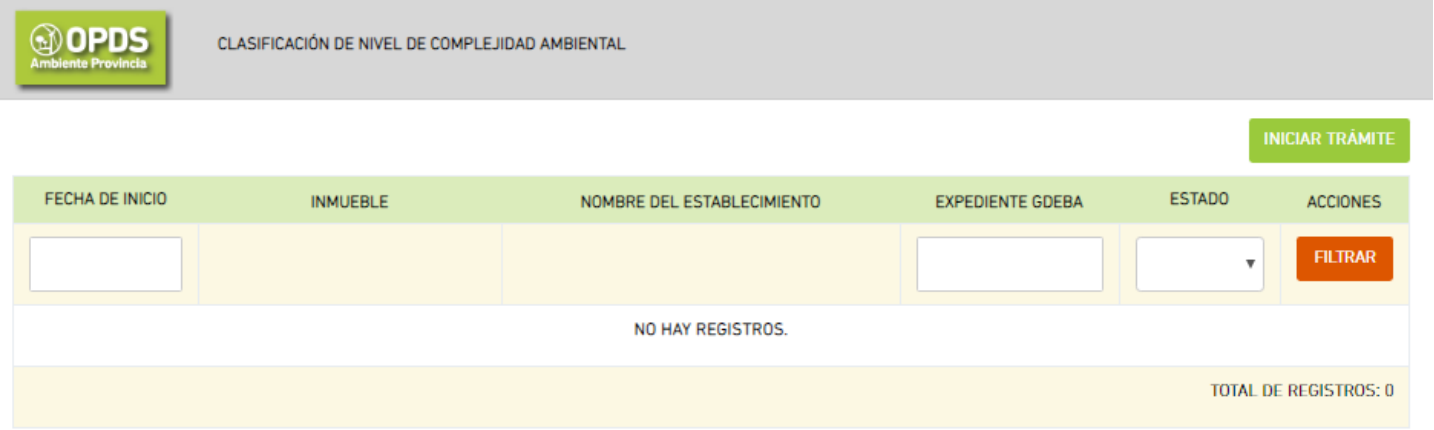

El sistema le dará la opción de seleccionar la CNCA (planta o establecimiento con CNCA otorgado) que quiere reclasificar, indicando el establecimiento para el cual desea el trámite:

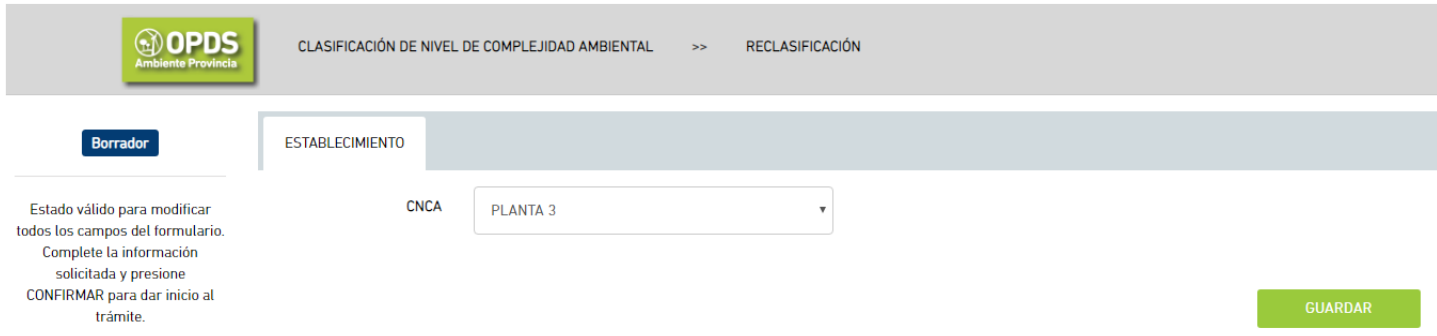

Al seleccionar el establecimiento y dar GUARDAR, se desplegará la información del mismo:

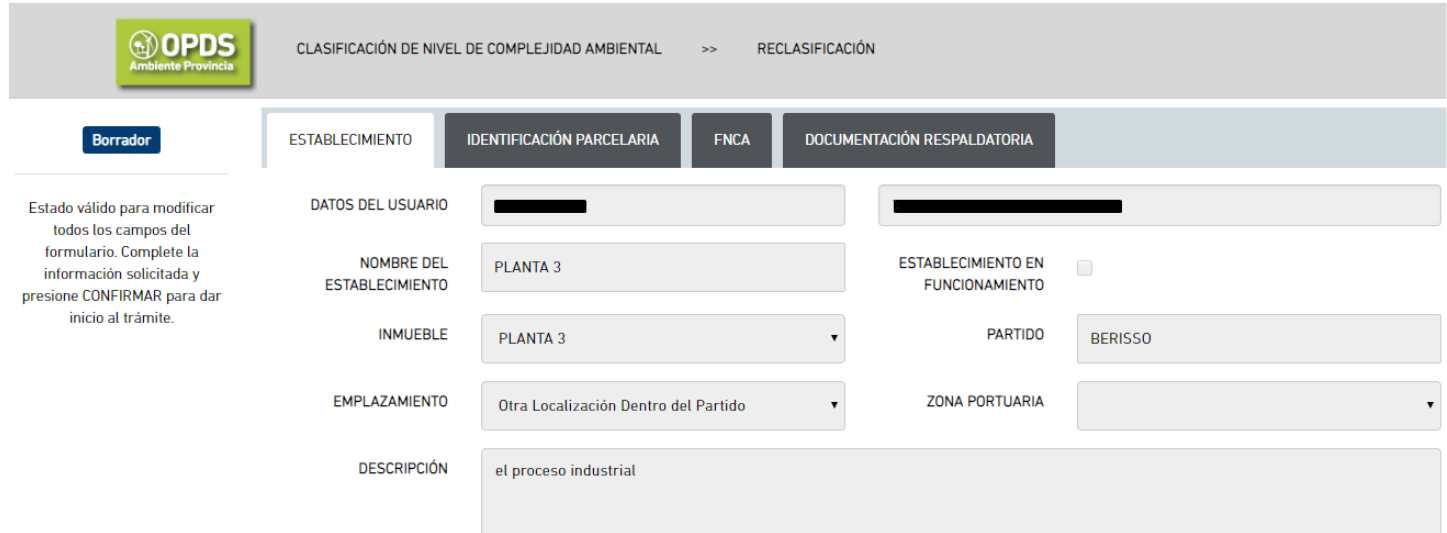

El sistema le dará acceso a la edición de lo declarado en el FNCA original.

Nota: en el caso de Rubro/Actividad, el sistema sólo le dejará cambiar la actividad específica. Si desea realizar un cambio en el rubro general, deberá iniciar un ALTA de CNCA.

Luego al dar GARDAR y CONFIRMAR al final de la pantalla el estado del trámite cambiará de "Borrador" a "Evaluación Municipal".

Nota: tenga en cuenta que se trata de una Declaración Jurada, por lo que no debe "CONFIRMAR" hasta estar seguro de que los datos declarados son correctos.

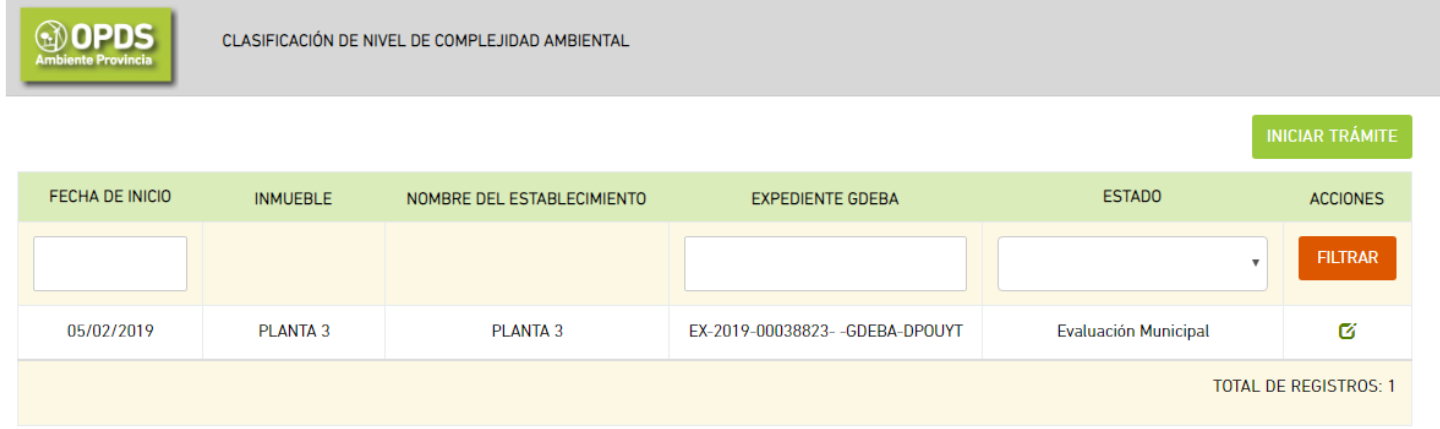

El pedido de ajustes de información o el rechazo del trámite por parte del Municipio serán notificados a su Domicilio Electrónico (DE). El sistema enviará un email de cortesía a su dirección de correo electrónico cuando se encuentre disponible dicha notificación.

La Certificación Municipal (que permite la continuidad del trámite), no será notificada, pero el Estado de Trámite cambiará a "Verificando Solicitud" y podrá acceder a la Certificación Municipal desde el trámite en el Portal de Trámites.

- Solicitud de Ajustes de Información por parte del Municipio:

El Municipio podrá solicitar Ajustes o información adicional. En este caso Usted recibirá una notificación al DE desde donde podrá descargar el detalle de los ajustes o información solicitados. El estado del trámite cambiará a "Ajustar Información" y se habilitará la modificación de datos pudiendo accederse a través del vínculo situado en la columna "ACCIONES".

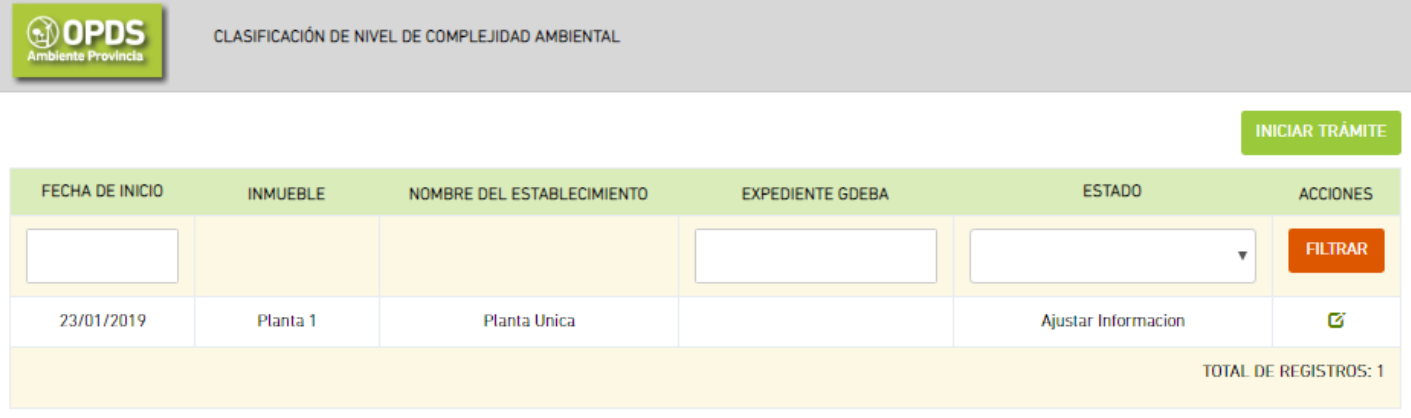

Una vez realizada la tarea, podrá dar "CONFIRMAR" en la solapa "ESTABLECIMIENTO" para dar continuidad al trámite, que volverá a la evaluación municipal.

- Rechazo de Radicación por parte del Municipio

El Municipio podrá rechazar la reclasificación del establecimiento. En este caso Usted recibirá una notificación al DE desde donde podrá descargar el detalle de los argumentos que motivan el rechazo por parte del Municipio

- Certificación de Radicación con aprobación Municipal:

Una vez aprobado el trámite por parte del Municipio, el estado pasará a "Verificando Solicitud", lo que significa que ha sido direccionado al Ministerio de Ambiente –ex OPDS- para su evaluación.

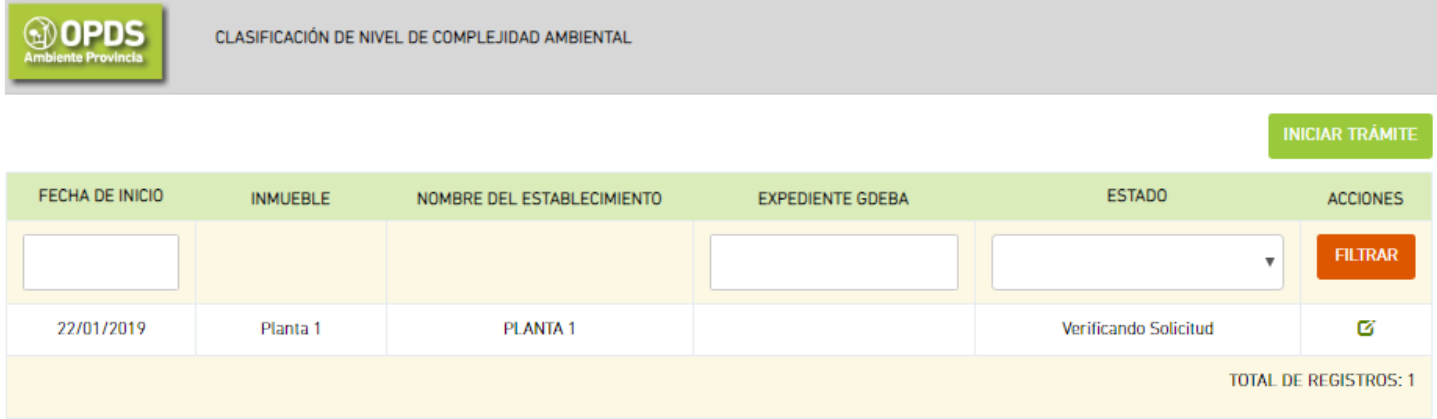

El pedido de ajustes de información o aceptación del trámite por parte del Organismo Provincial será notificado a su Domicilio Electrónico (DE).El sistema enviará un email de cortesía a su correo electrónico cuando se encuentre disponible dicha notificación.

- Pedido de Ajuste de Información por parte del Ministerio de Ambiente –ex OPDS-:

El Ministerio de Ambiente –ex OPDS- podrá solicitar Ajustes al momento de validar la consistencia de la información declarada. En este caso Usted recibirá una notificación al DE desde donde podrá descargar el detalle de los ajustes solicitados. El estado del trámite cambiará a "Ajustar Información" y se habilitará la modificación de datos pudiendo accederse a través del vínculo situado en la columna "ACCIONES".

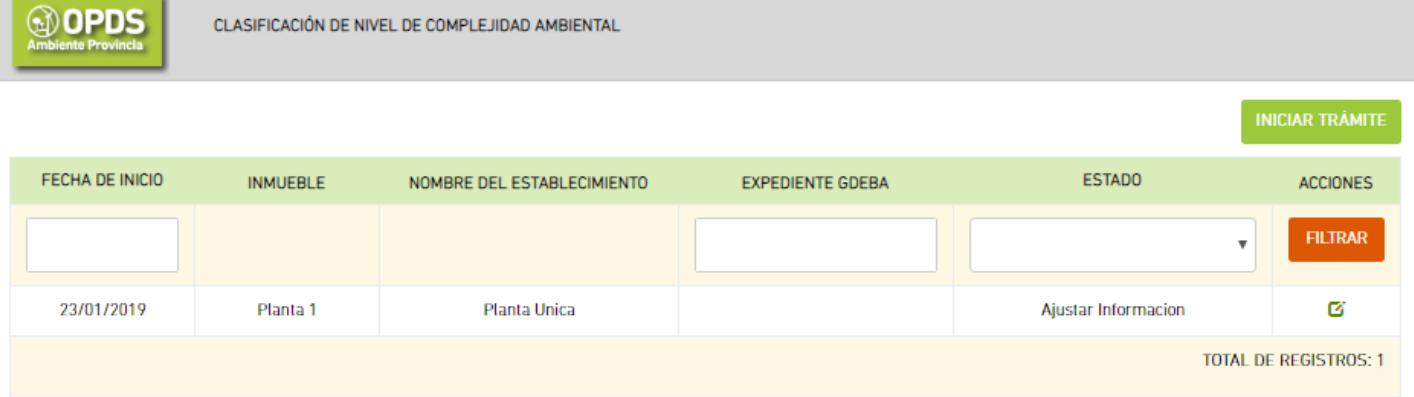

Una vez rectificados los datos podrá dar "CONFIRMAR" en la solapa "ESTABLECIMIENTO" para dar continuidad al trámite, que pasará nuevamente a evaluación municipal.

Si el Municipio acepta las modificaciones el trámite será enviado al Ministerio de Ambiente –ex OPDS- para una nueva Validación de Consistencia de Información cambiando el Estado del trámite a "Verificando solicitud"

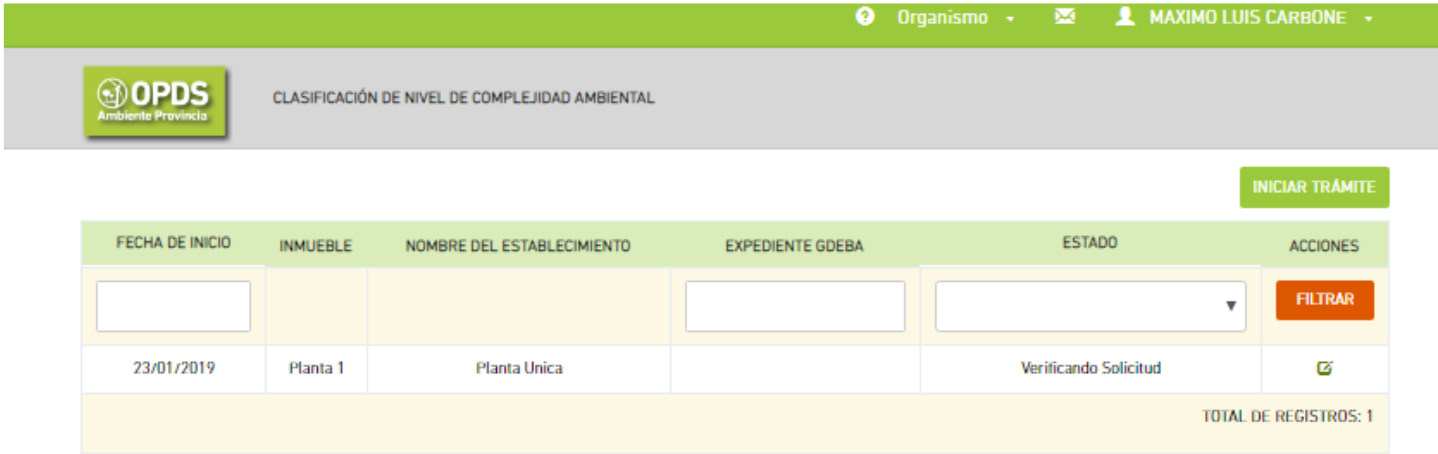

Una vez que el Ministerio de Ambiente –ex OPDS- haya verificado consistencia de la información, el Estado de su trámite pasará a "Gestión de Cobros".

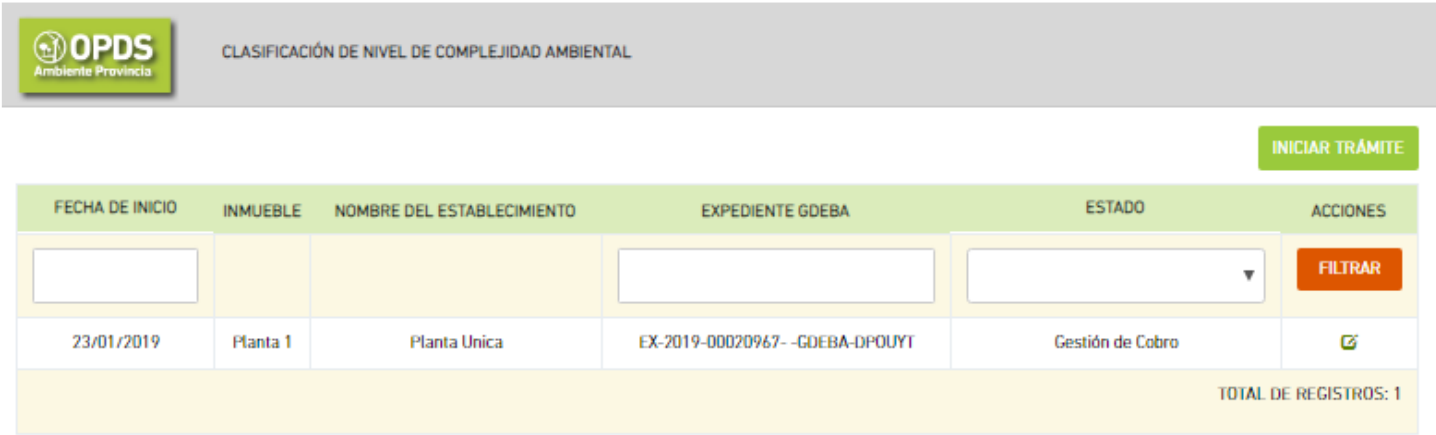

Usted recibirá en su DE una notificación con la liquidación de la tasa a ser abonada para la continuidad del trámite.

Tenga presente que el trámite no continuará hasta tanto haya cancelado del pago correspondiente. Una vez abonada la tasa, automáticamente el trámite prosigue su curso:

- ESTABLECIMIENTOS DE 1RA CATEGORÍA:

Para el caso de un establecimiento clasificado en Primera Categoría Industrial será enviado al Ministerio de Ambiente –ex OPDS- para la confección del acto administrativo por el que se confirme la categoría asignada. Usted recibirá una notificación a su DE desde la cual podrá descargar la Disposición correspondiente y el trámite habrá concluido en el Ministerio de Ambiente –ex OPDS-.

Para proseguir con el trámite de Aptitud Ambiental deberá dirigirse con este documento al Municipio.

Nota: Sólo para el caso establecimientos de Primera Categoría Industrial radicados en zona portuaria o dependencias provinciales el trámite de obtención de CAA proseguirá en el Ministerio de Ambiente –ex OPDS-.

- ESTABLECIMIENTOS DE 2DA CATEGORÍA:

Para el caso de establecimientos de Segunda o Tercera Categoría Industrial, el trámite pasará a su verificación técnica.

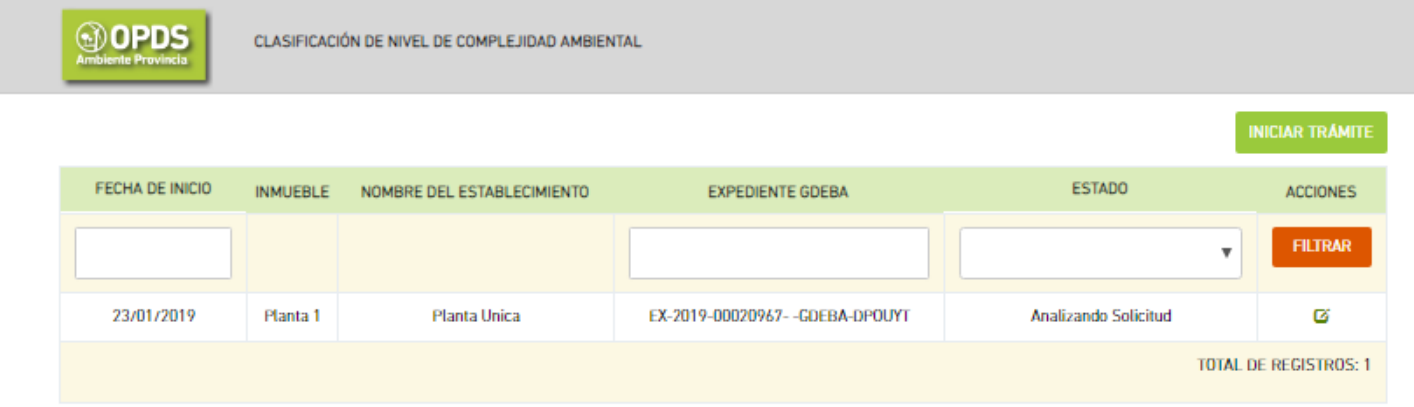

En el caso que durante el análisis técnico se advierta alguna inconsistencia en el Formulario de Nivel de Complejidad Ambiental (FNCA) declarado, una notificación llegará a su DE indicando los ítems a rectificar conjuntamente con el argumento técnico que sustenta dicha solicitud. El estado del trámite pasará de "Analizando Solicitud" a "Confirmar NCA" y el sistema le dará acceso a la modificación de la declaración jurada pulsando el vínculo de la columna "ACCION":

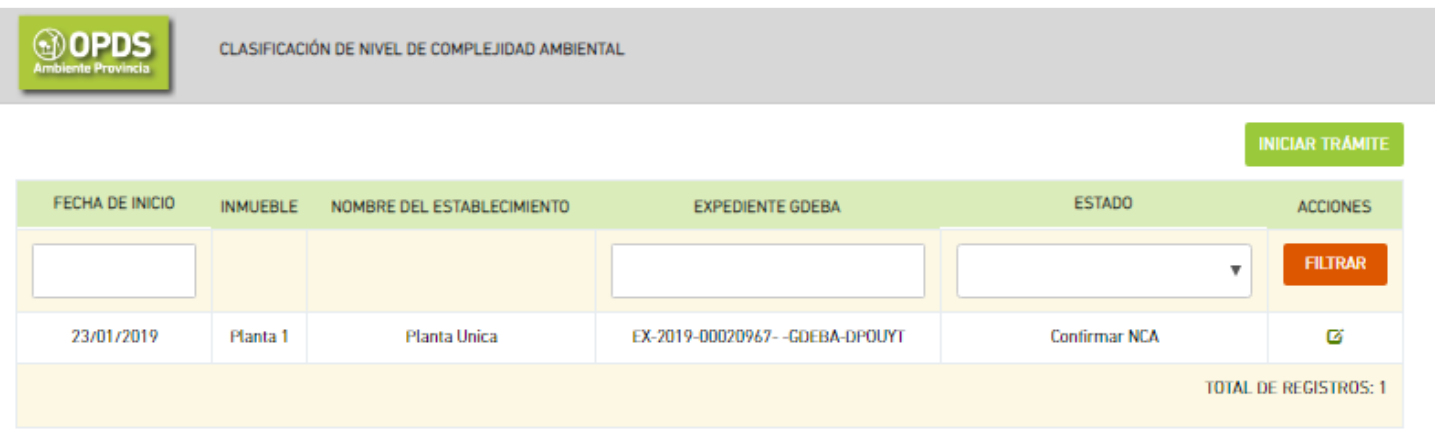

Una vez rectificados o ratificados los datos declarados deberá "CONFIRMAR" en la Solapa "ESTABLECIMIENTO" y el trámite volverá al Municipio para su aprobación.

Cuando su solicitud haya sido aprobada técnicamente, el estado pasara de "Analizando solicitud" a "Redactando Disposición".

Concluido el trámite, Usted recibirá una notificación a su DE desde donde podrá descargar la Disposición por la cual se confirma la categoría asignada a su establecimiento industrial.

--------------------------\_\_\_\_\_\_\_\_\_\_\_\_\_---------------------